## **Sketch for Home Alert**

The sketch is not large in terms of the line count, but it almost exhausts the Uno's available flash memory thanks to all the included libraries. There is lots of room for memory optimisation, but since I am at the prototyping stage, that's a project for another day. This code is available on [Github.](https://github.com/futureshocked/home-alert)

Here is the sketch, with embedded comments:

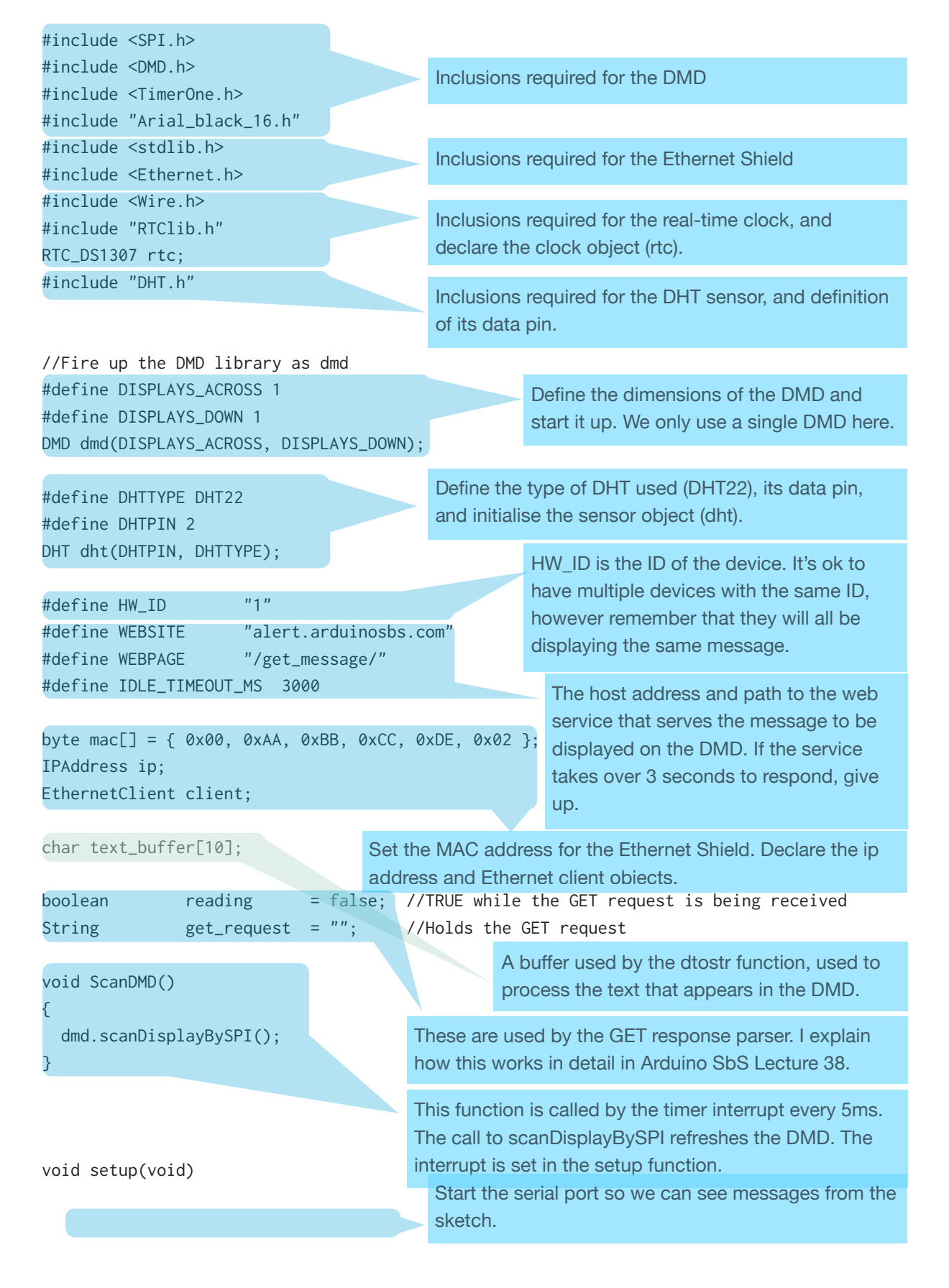

```
{
    Serial.begin(9600); 
    Timer1.initialize( 5000 ); 
    Timer1.attachInterrupt( ScanDMD ); 
    dmd.clearScreen( true ); 
    dht.begin(); 
    Wire.begin(); 
    rtc.begin();
    if (! rtc.isrunning()) {
       rtc.adjust(DateTime(__DATE__, __TIME__)); 
    }
   if (Ethernet.begin(mac) == 0) {
   \mathcal{L} Serial.print("My IP address: "); 
    ip = Ethernet.localIP(); 
   for (byte thisByte = 0; thisByte < 4; thisByte++) {
      // print the value of each byte of the IP address: 
      Serial.print(ip[thisByte], DEC); 
      Serial.print("."); 
    } 
    Serial.println(); 
} 
void loop(void)
{ 
    setup_DMD(); 
    make_get_request(); 
    process_response(); 
    display_environmental_info(); 
    show_time(); 
} 
void setup_DMD(){ 
                                              Initialise the Timer1 object to trigger an interrupt ever 
                                              5msec. Then, attached this interrupt to the ScanDMD 
                                              function. This function will be called every 5msec and 
                      Start the DHT will refresh the LEDs on the DMD.
                      device.
                                              Clear the DMD.
                                             Start the I2C interface, and start the real-time clock 
                                             device.
                                              Check that the real-time clock is running. If it isn't, it 
                                              means that it's time and date are not set, so set it 
                                             based on the system time and date. The real-time 
                                              clock device is discussed in detail in Arduino SbS 
                                             Lecture 48 and 49.
                                             Start the Ethernet Shield. An IP address will be leased 
                                              from the local DHCP server, and it will be shown in the 
                                              serial monitor. The Ethernet shield is discussed in 
                                              detail in Arduino SbS Lecture 33 and 34.
                                              Each loop starts by calling these 5 functions in 
                                             sequence.
                                              1. Setup the DMD
                                             2. Make a HTTP request for a new message from the 
                                                 web service
                                             3. Process the HTTP response from the web service 
                                                 and display it to the DMD
                                             4. Display temperature and humidity info
```
dmd.clearScreen( true );

}

dmd.selectFont(Arial\_Black\_16);

```
5. Show the time for minute, then the date as 
   scrolling text.
```
The setup\_DMD function. Clears the screen, then sets the text font to Arial\_Black\_16.

void display\_marquee(String &message)

```
{
```

```
 char buffer[message.length()+1]; 
      message.toCharArray(buffer, message.length()+1); 
      dmd.clearScreen( true ); 
      dmd.drawMarquee(buffer,message.length(),
                               (32*DISPLAYS_ACROSS)-1,0); 
      long start=millis(); 
      long timer=start; 
      boolean ret=false; 
      while(!ret){ 
       if ((\text{timer+30}) \leq \text{millis}() ) {
          ret=dmd.stepMarquee(-1,0);
          timer=millis(); 
        } 
 }
```
Get the time/date from the real-time clock. Store the hour and minute in byte variables to process later.

```
}
```
void show\_time(){

```
DateTime now = rtc.now():
 String hour; 
 String minute; 
byte byteHour = now.hour();
byte byteMinute = now.minute();
```

```
 if (byteHour < 10) 
\sqrt{2}
```

```
hour = "0";
  hour += String(byteHour,DEC); 
 } else 
 {
 hour = String(byteHour, DEC);
 } 
 if (byteMinute < 10)
```

```
\{minute = "0": minute += String(byteMinute,DEC); 
   } else 
   {
     minute = String(byteMinute,DEC);
```
}

```
dmd.drawChar( 0, 3, hour[0], GRAPHICS NORMAL );
 dmd.drawChar( 7, 3, hour[1], GRAPHICS_NORMAL ); 
 dmd.drawChar( 17, 3, minute[0], GRAPHICS_NORMAL ); 
 dmd.drawChar( 25, 3, minute[1], GRAPHICS_NORMAL );
```
The **drawMarquee** function starts drawing the scrolling text onto the DMD. The text is read from an array of char. The **drawMarquee** function is also initialised with the length of the text message, and with the position from where the message is to appear. In this example, scrolling will start from the right side of the DMD, i.e. the the LED at the 31st column and 0th row. Change this to 0,0 to see what happens.

This structure will update the DMD 30msec after the last update. If you change the 30 to a higher number, the scrolling will slow down and vice-versa. The call to function **stepMarquee** is what does the actual update. The parameters control the direction of the scroll. With (-1,0), the text will move one LED to the left and 0 vertically. If you want to move the text towards the right, use (1,0). It is worth experimenting with these parameters in conjunction with those in **drawMaquee** to create different scrolling effects.

Format the hour and minutes with leading zeros if they are less than 10.

> Draw the text for hour and minutes. The **drawChar** function receives an LED position for the character we wish to print (column, row), then a single char value, and then the graphics mode. These modes are supported:

- GRAPHICS\_NORMAL
- GRAPHICS\_INVERSE
- GRAPHICS TOGGLE
- GRAPHICS\_OR
- GRAPHICS\_NOR

```
for (int i=0; i<31; i++)
```
}

```
 { 
   dmd.drawChar( 15, 3, '.', GRAPHICS_OR ); 
   delay( 1000 ); 
   dmd.drawChar( 15, 3, '.', GRAPHICS_NOR ); 
   delay( 1000 ); 
 }
```
## void display\_environmental\_info(){ byte b;

DateTime now =  $rtc.now$ );

```
 String month; 
 String day; 
String year:
byte byteMonth = now-month();
byte byteDay = now/day();
 year = String(now.year(),DEC);
```

```
 if (byteMonth < 10) 
 { 
  month = "0":month += String(byteMonth, DEC);
 } else 
 { 
  month = String(byteMonth, DEC);
 } 
 if (byteDay < 10) 
 { 
 day = "0";
  day += String(byteDay,DEC); 
 } else 
 { 
   day = String(byteDay,DEC);
```
This loop blinks a dot on and off, one second each, for 60 seconds in total, to show passage of time. You could also use writePixel to blink a single LED instead, with the same parameters.

This function will display the time, date, temperature and humidity on the DMD

Get the current time and date from the real-time clock.

Split the date to its components (day, month, year).

If current month or day is smaller than 10, add a leading zero character to make the printout balanced.

This string will contain the message that will appear on the DMD.

The **dtostrf** function formats the temperature value that is returned by the DHT into a nicely formatted string that looks like this: 23.10.

## marqueeText += ' '; marqueeText += dtostrf(dht.readTemperature(), 2, 2, text\_buffer); marqueeText  $+= '*/;$

Notice that I am only "adding" a single char at a time into the String object.

```
marqueeText += ' ' :
 marqueeText += 'H';
```
marqueeText  $+= 'C':$ marqueeText += ' ';

 String marqueeText;  $m$ arqueeText = day; marqueeText += '/'; marqueeText += month; marqueeText += '/'; marqueeText += year;

}

```
 marqueeText += ':';
marqueeText += dtostrf(dht.readHumidity(), 2, 0, text_buffer);
 marqueeText += '%'; 
 display_marquee(marqueeText); 
                                               Call the display_marquee function which will
```
display the string passed to it in the DMD.

## }

```
void process_response(){ 
  unsigned long lastRead = millis(); 
 while (client.connected() && (millis() - lastRead < IDLE_TIMEOUT_MS)) {
    boolean currentLineIsBlank = false; 
   get\_request = "";
    while (client.available()) { 
       char c = client.read();
       if(reading &c == '\n')
         { reading = false; 
          parseGetRequest(get_request); 
           break; 
         } 
         if(reading){ 
           get_request += c; 
          } 
       if (reading &c=='\n\n\cdot)
        { 
           break; 
        } 
        if (c == '\n' && currentLineIsBlank) { 
          reading = true; 
        } 
       if (c == ' \n\cdot) f currentLineIsBlank = true; 
        } 
       else if (c != '\r') {
          currentLineIsBlank = false; 
        } 
    } 
  } 
  client.stop(); 
} 
                                                           Once the body of the HTTP response 
                                                           has been capture, it is passed onto 
                                                           the parseGetRequest function where 
                                                           it will be parsed.
                                                             This function processes the HTTP 
                                                             response received from the web 
                                                             service. A detailed discussion that 
                                                             explains how it works is available in 
                                                             Lecture 38 of Arduino SbS.
```

```
void parseGetRequest(String &str) {
   Serial.print(F("Parsing this string:"));
   Serial.println(str); 
  int buzzer_state = str[0] - '0';if (buzzer state == 1) tone(3, 1000, 1000);
 String new str = str.substring(1):
  display_marquee(new_str); 
} 
void make_get_request(){ 
     if (client.connect(WEBSITE, 80)) { 
      Serial.println(F("connected")); 
      client.print(F("GET ")); 
      client.print(WEBPAGE);
      client.print(HW_ID); 
     client.print(F(" HTTP/1.1\r\n\n\gamma);
      client.print("Host: "); 
      client.print(WEBSITE); 
      client.print(F("\r\n")); 
      client.println(); 
     } else {
      Serial.println(F("connection failed")); 
     } 
                                                     Parses the body of the HTTP response that 
                                                     was received from the web service.
                                                     Shows a message to the monitor. The F() 
                                                     function results in storing the string in flash 
                                                     memory instead of RAM.
                                                     The first character of the HTTP response from 
                                                     the web service will be either "1" or "0". If it is 
                                                     a "1", the buzzer will be activated. This 
                                                     character is obtained from str[0] (index 0 of 
                                                     the str object). We subtract the ASCII value of 
                                                     character "0" in order to get the actual 
                                                     numerical value of 1 or 0 rather than the ASCII 
                                                     value.
                                                     If buzzer state is 1, then activate the buzzer,
                                                     which is connected to digital pin 3, at 1KHz, 
                                                     for 1 second.
                                                     str.substring(1) will get all characters after the 
                                                     first (index 1) until the end of the string. This 
                                                     substring will be passed to the 
                                                     display marquee function which will display it
                                                     to the DMD.
```
}

This function will create an HTTP GET request to the web service. It is described in detail in Lecture 38 of Arduino SbS.

The main responsibility of this sketch is to make the Arduino a consumer of a web service. The web service is a simple web site with two end-points, one for a person to access via a web browser and submit a text string that they wish to display on the DMD, and another one where the Arduino will access in order to retrieve that text string.